# **User Guide**

*Release v2.1.0-RC2*

**ARM CE-OSS**

**May 03, 2024**

## **OVERVIEW**

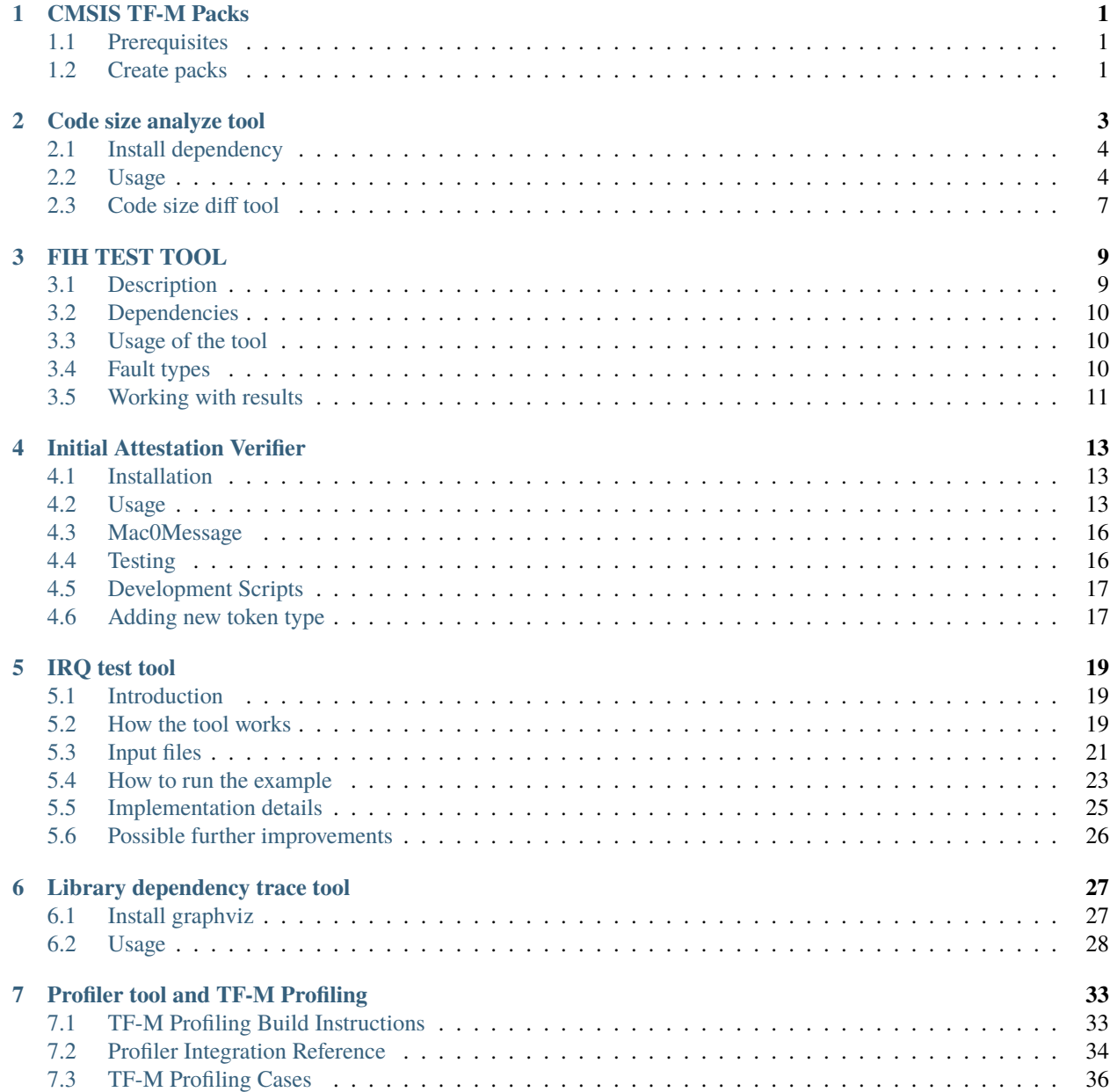

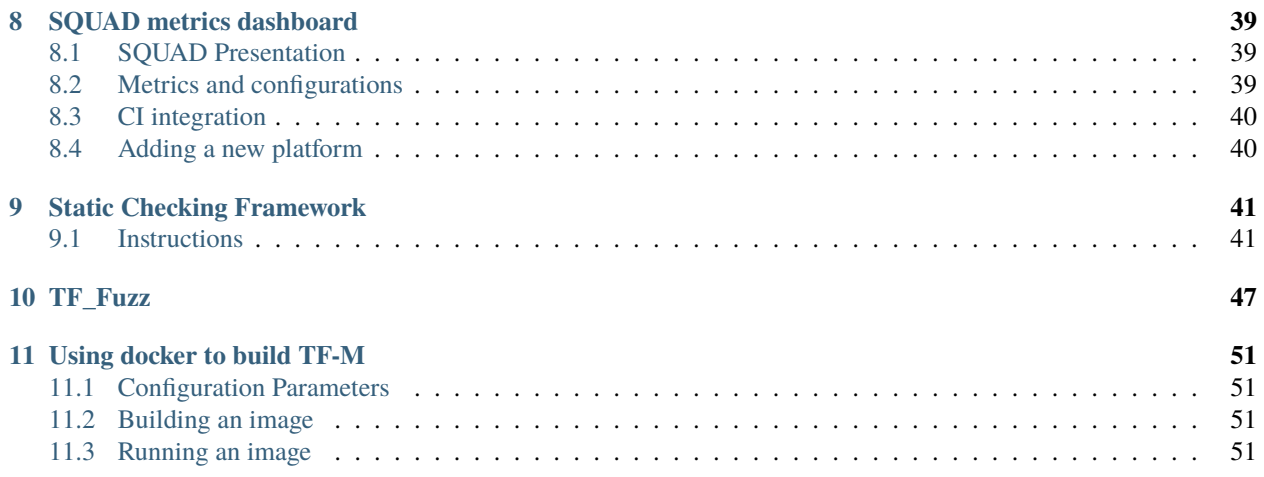

## **ONE**

## **CMSIS TF-M PACKS**

<span id="page-4-0"></span>This repository contains tools and data to create TF-M [CMSIS-Packs.](https://arm-software.github.io/CMSIS_5/Pack/html/index.html)

## <span id="page-4-1"></span>**1.1 Prerequisites**

- bash compatible shell (under Windows, use for example [git bash\)](https://gitforwindows.org/)
- [Git](https://git-scm.com/downloads)
- $\bullet$  [7-Zip](https://www.7-zip.org/download.html)
- [Python](https://www.python.org/downloads/) v3.6 or later with pip package manager
- [Doxygen](https://www.doxygen.nl/download.html) v1.8.0 or later (for building documentation)
- [Graphviz](https://graphviz.org/download/) v2.38.0 or later (for building documentation)
- [PlantUML](http://sourceforge.net/projects/plantuml/files/plantuml.jar/download) v1.2018.11 or later in PLANTUML\_JAR\_PATH (for building documentation)
- Java runtime environment 1.8 or later (for running PlantUML)
- CMSIS Pack installed in CMSIS\_PACK\_ROOT (for PackChk utility)
- xmllint in path (XML schema validation; available only for Linux)

## <span id="page-4-2"></span>**1.2 Create packs**

- 1. Open a bash compatible shell
- 2. Run ./setup.sh script. The script will:
	- install the required python packages
	- clone the trusted-firmware-m repository
	- clone the tf-m-tests repository
	- clone the mcuboot repository
	- merge mcuboot into trusted-firmware-m
	- apply patches for trusted-firmware-m
	- apply patches for tf-m-tests
	- generate template based files
	- setup tf-m-tests (copy/move files from trusted-firmware-m)
- merge addon files for trusted-firmware-m
- merge addon files for tf-m-tests
- 3. Generate TF-M documentation:
	- setup path variable for PlantUML: export PLANTUML\_JAR\_PATH=<plantuml\_Path>/plantuml.jar
	- run gen\_doc.sh script
- 4. Generate CMSIS-Packs:
	- TFM:
		- **–** go to ./trusted-firmware-m directory
		- **–** run gen\_pack.sh script
		- **–** generated pack is available in the output directory
	- TFM-Test:
		- **–** go to ./tf-m-tests directory
		- **–** run gen\_pack.sh script
		- **–** generated pack is available in the output directory
	- V2M-MPS2\_SSE\_200\_TFM-PF (TF-M Platform support for MPS2):
		- **–** run setup\_mps2.sh script
		- **–** go to ./tf-m-platform-mps2 directory
		- **–** run gen\_pack.sh script
		- **–** generated pack is available in the output directory
		- **–** note: this pack should not be published and used only for testing TF-M
- 5. Run ./clean.sh script to delete all intermediate and generated files

*Copyright (c) 2021, Arm Limited. All rights reserved.*

**TWO**

## **CODE SIZE ANALYZE TOOL**

<span id="page-6-0"></span>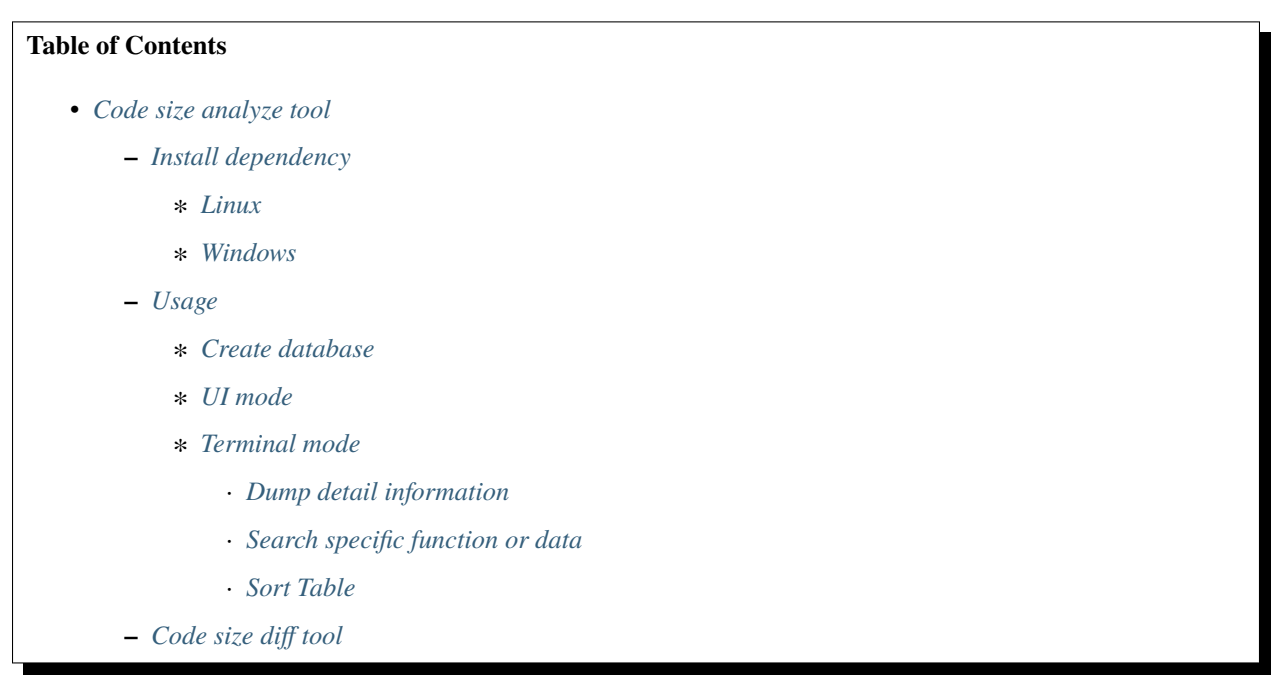

These are scripts to dump ARMCLANG complie map file detail information and get the change between two different build results. The features are:

- Get a database to implement data tables from ARMCLANG or GNUARM map file.
- Supply an UI for developers to scan sorted information of sections, libraries, object files, functions and data. It can help analyze the biggest or smallest targets in certain image. It can also help search functions or data to locate their address and detail information.
- Diff two databases to see the code size increasement or decreasement.

## <span id="page-7-0"></span>**2.1 Install dependency**

### <span id="page-7-2"></span>**2.1.1 Linux**

Install curse and database.

```
sudo apt-get install python3-dev libmysqlclient-dev libncursesw6 libncurses6 libsqlite3-
˓→dev
pip install mysqlclient XlsxWriter
```
### <span id="page-7-3"></span>**2.1.2 Windows**

In power shell, use pip to install packages.

```
pip install mysqlclient XlsxWriter windows-curses
```
## <span id="page-7-1"></span>**2.2 Usage**

The commands of code size analyze tool usage are:

```
usage: code_size_analyze.py [-h] [--gnuarm | --armcc] [--db-name <data.db>]
                          [-u \mid -S \mid -s \mid -1 \mid -o \mid -f \mid -d]--dump\text{-}sec < sec | --dump\text{-}lib <lib |
                           --dump-obj <obj> | --dump-func <func> |
                           --dump-data <data> | --search-func <func> |
                           --search-data <data>]
                          [--sort-by-size | --sort-by-name |
                           --sort-by-obj | --sort-by-lib |
                           --sort-by-sec] [--desc | --asc]
                           file_input
positional arguments:
   file_input map or database file
optional arguments:
   -h, --help show this help message and exit
   --gnuarm GNUARM model
   --armcc ARMCLANG model
   --db-name <data.db> database name to save
   -u, --ui start UI to analyze
   -S, --Summary show summary message
   -s, --list-section list section
   -l, --list-library list library
   -o, --list-obj list object file
   -f, --list-function list function
   -d, --list-data list data
   --dump-sec <sec> dump section
   --dump-lib <lib> dump library
   --dump-obj <obj> dump object file
```
(continues on next page)

(continued from previous page)

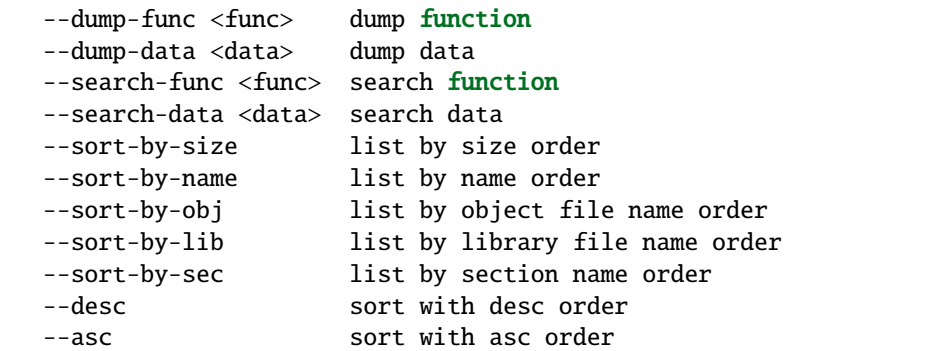

#### <span id="page-8-0"></span>**2.2.1 Create database**

It is required to input map file path for the script before show the UI. One of the options like --gnuarm or --armcc is required.

The default database name created is data.db. Use --db-name to name the output file if necessary. For example, saving two different databases to compare later.

\$: python code\_size\_analyze.py tfm\_s.map <--gnuarm|--armcc> --db-name tfm\_s.db

### <span id="page-8-1"></span>**2.2.2 UI mode**

The script ui.py supplies a menu to choose what developers may be interested. You can enter UI mode by analyzing map file directly or by importing database file path. The latter way is suggested as it runs more quickly.

```
$: python code_size_analyze.py tfm_s.map <--gnuarm|--armcc> -u
$: python code_size_analyze.py tfm_s.db -u
```
There are several keys to use UI.

- UP: Move UP, mouse scrolling up is same.
- DOWN: Move down, mouse scrolling down is same.
- RIGHT: Move right.
- LEFT: Move left.
- Enter: Move to next page if it can be unfolded.
- Q or q: Escape to previous page or close script if it in top menu.
- s or S: Enter output file name to save the content of current page.
- : : Start search and enter the function or data name.

### <span id="page-9-0"></span>**2.2.3 Terminal mode**

In terminal mode, it is better to analyze database file rather than map file.

#### <span id="page-9-1"></span>**Dump detail information**

You can get the list of all sections, libraries, object files, functions or data. You can also dump the specific symbol with the name.

```
$: python code_size_analyze.py tfm_s.map --armcc --db-name test.db -S
Code size : 56676 55.35 KB
-----------------------------------------------
RO data : 3732 3.64 KB
RW data : 204 0.20 KB
ZI data : 24588 24.01 KB
Flash size : 60612 59.19 KB = Code + RO + RWRAM size : 24792 24.21 KB = RW + ZI
$: python code_size_analyze.py tfm_s.db -s
$: python code_size_analyze.py tfm_s.db --dump-sec <sec>
```
#### <span id="page-9-2"></span>**Search specific function or data**

You can search the target with keyword in command line. For example:

```
$: python code_size_analyze.py tfm_s.db --search-func <func>
$: python code_size_analyze.py tfm_s.db --search-data <data>
```
#### <span id="page-9-3"></span>**Sort Table**

You can sort the messages in terminal mode. The script supplies five options and two orders. For example:

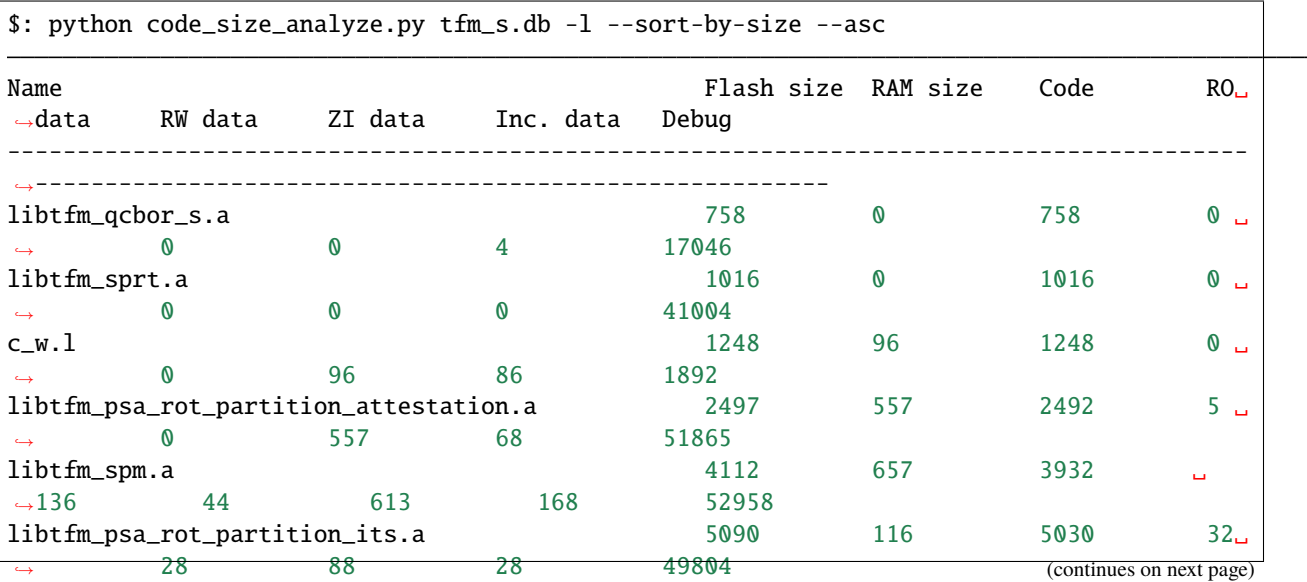

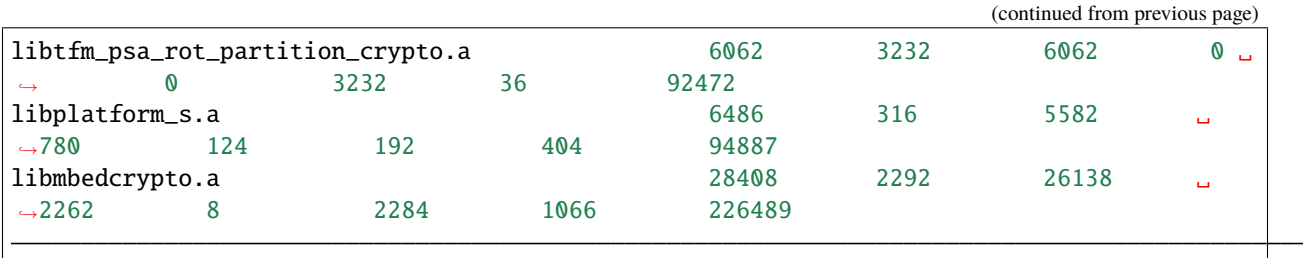

Not all symbols support to be sorted by the whole five options, refer to the table to get more information.

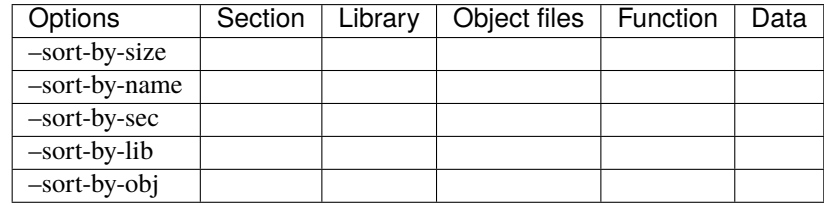

## <span id="page-10-0"></span>**2.3 Code size diff tool**

Use code\_size\_diff.py to diff two diffrent build results with same compiler.

```
usage: code_size_diff.py [-h] (-S | -f | -d | -o | -l) based_db compared_db
positional arguments:
   based_db based databse
   compared_db compared databse
optional arguments:
   -h, --help show this help message and exit
   -S, --diff-Summary diff summary
   -f, --diff-function diff function
   -d, --diff-data diff data
   -o, --diff-obj diff object file
   -l, --diff-lib diff library
```
Firstly, use code\_size\_analyze.py to prepare two different databases. Then compare two database with the diff tool, the branch1 is base.

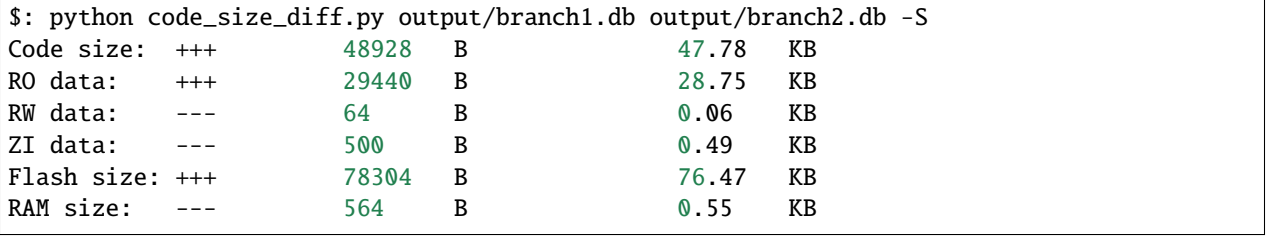

*Copyright (c) 2021-2022, Arm Limited. All rights reserved.*

## **THREE**

# **FIH TEST TOOL**

<span id="page-12-0"></span>This directory contains a tool for testing the fault injection mitigations implemented by TF-M.

# <span id="page-12-1"></span>**3.1 Description**

The tool relies on QEMU (simulating the AN521 target), and GDB.

#### **The tool will:**

- first compile a version of TF-M with the given parameters.
- Then setup some infrastructure used for control of a QEMU session, including a Virtual Hard Drive (VHD) to save test state and some FIFOs for control.
- Then run GDB, which then creates a QEMU instance and attaches to it via the GDBserver interface and the FIFOs.
- Run through an example execution of TF-M, conducting fault tests.
- Output a JSON file with details of which tests where run, and what failed.

#### **The workflow for actually running the test execution is as follows:**

- Perform setup, including starting QEMU.
- **Until the end\_breakpoint is hit:**
	- **–** Execute through the program until a *test\_location* breakpoint is hit.
	- **–** Save the execution state to the QEMU VHD.
	- **–** Enable all the *critical point breakpoints*.
	- **– Run through until the end\_breakpoint to save the "known good" state. The** state saving is described below.
	- **– For each of the fault tests specified:**
		- ∗ Load the test\_start state, so that a clean environment is present.
		- ∗ Perform the fault.
		- ∗ **Run through, evaluating any** *critical memory* **at every** *critical point breakpoint* and saving this to the test state.
		- ∗ **Detect any failure loop states, QEMU crashes, or the end breakpoint,** and end the test.
		- ∗ Compare the execution state of the test with the "known good" state.
- **–** Load the state at the start of the test.
- **–** Disable all the *critical point breakpoints*.

The output file will be inside the created TFM build directory. It is named *results.json* The name of the created TFM build dir will be determined by the build options. For example *build\_GNUARM\_debug\_OFF\_2/results.json*

## <span id="page-13-0"></span>**3.2 Dependencies**

- qemu-system-arm
- gdb-multiarch (with python3 support)
- python3.7+
- python packages detailed in requirements.txt

The version of python packaged with gdb-multiarch can differ from the version of python that is shipped by the system. The version of python used by gdb-multiarch can can be tested by running the command: *gdb-multiarch -batch -ex "python import sys; print(sys.version)"*. If this version is not greater than or equal to 3.7, then gdb-multiarch may need to be upgraded. Under some distributions, this might require upgrading to a later version of the distribution.

## <span id="page-13-1"></span>**3.3 Usage of the tool**

Options can be determined by using

./fih\_test --help

In general, executing *fih\_test* from a directory inside the TF-M source directory (*<TFM\_DIR>/build*), will automatically set the SOURCE\_DIR and BUILD\_DIR variables / arguments correctly.

For example:

```
cd <TFM_DIR>
mkdir build
cd build
<Path to>/fih_test -p LOW
# Test with certain function
<Path to>/fih_test -p LOW -l 2 -f "tfm_hal_set_up_static_boundaries"
# Build the AXF file again if the source code has been changed
<Path to>/fih_test -p LOW -l 2 -r
```
## <span id="page-13-2"></span>**3.4 Fault types**

The types of faults simulated is controlled by faults/\_\_init\_\_.py. This file should be altered to change the fault simulation parameters. To add new fault types, new fault files should be added to the faults directory.

**Currently, the implemented fault types are:**

- Setting a single register (from r0 to r15) to a random uint32
- Setting a single register (from r0 to r15) to zero

• Skipping between 1 and 7 instructions

All of these will be run at every evaluation point, currently 40 faults per evaluation point.

## <span id="page-14-0"></span>**3.5 Working with results**

Results are written as a JSON file, and can be large. As such, it can be useful to employ dedicated tools to parse the JSON.

The use of *jq <https://stedolan.github.io/jq/>* is highly recommended. Full documentation of this program is out of scope of this document, but instructions and reference material can be found at the linked webpage.

For example, to find the amount of passes:

cat results.json | jq 'select(.passed==true) | .passed' | wc -l

And the amount of fails:

cat results.json | jq 'select(.passed==false) | .passed' | wc -l

To find all the faults that caused failures, and the information about where they occurred:

cat results.json | jq 'select(.passed==false) | {pc: .pc, file: .file, line: .line, asm: .asm, fault: .fault}'

*Copyright (c) 2021-2022, Arm Limited. All rights reserved.*

## **INITIAL ATTESTATION VERIFIER**

<span id="page-16-0"></span>This is a set of utility scripts for working with PSA Initial Attestation Token, the structure of which is described here:

<https://tools.ietf.org/html/draft-tschofenig-rats-psa-token-05>

The following utilities are provided:

#### **check\_iat**

Verifies the structure, and optionally the signature, of a token.

#### **compile\_token**

Creates a (optionally, signed) token from a YAML descriptions of the claims.

#### **decompile\_token**

Generates a YAML descriptions of the claims contained within a token. (Note: this description can then be compiled back into a token using compile\_token.)

## <span id="page-16-1"></span>**4.1 Installation**

You can install the script using pip:

```
# Inside the directory containg this README
pip3 install .
```
This should automatically install all the required dependencies. Please see setup.py for the list of said dependencies.

## <span id="page-16-2"></span>**4.2 Usage**

**Note:** You can use -h flag with any of the scripts to see their usage help.

### **4.2.1 check\_iat**

After installing, you should have check\_iat script in your PATH. The script expects two parameters:

- a path to the signed IAT in COSE format
- the token type

You can find an example in the tests/data directory.

The script will extract the COSE payload and make sure that it is a valid IAT (i.e. all mandatory fields are present, and all known fields have correct size/type):

\$ check\_iat -t PSA-IoT-Profile1-token tests/data/iat.cbor Token format OK

If you want the script to verify the signature, you need to specify the file containing the signing key in PEM format using -k option. The key used to sign tests/data/iat.cbor is inside tests/data/key.pem.

```
$ check_iat -t PSA-IoT-Profile1-token -k tests/data/key.pem tests/data/iat.cbor
Signature OK
Token format OK
```
You can add a -p flag to the invocation in order to have the script print out the decoded IAT in JSON format. It should look something like this:

```
{
    "INSTANCE_ID": "b'0107060504030201000F0E0D0C0B0A090817161514131211101F1E1D1C1B1A1918'
˓→",
    "IMPLEMENTATION_ID": "b
˓→'07060504030201000F0E0D0C0B0A090817161514131211101F1E1D1C1B1A1918'",
   "CHALLENGE": "b'07060504030201000F0E0D0C0B0A090817161514131211101F1E1D1C1B1A1918'",
    "CLIENT_ID": 2,
   "SECURITY_LIFECYCLE": "SL_SECURED",
   "PROFILE_ID": "http://example.com",
    "BOOT_SEED": "b'07060504030201000F0E0D0C0B0A090817161514131211101F1E1D1C1B1A1918'",
    "SW_COMPONENTS": [
        {
            "SW_COMPONENT_TYPE": "BL",
            "SIGNER_ID": "b
˓→'07060504030201000F0E0D0C0B0A090817161514131211101F1E1D1C1B1A1918'",
            "SW_COMPONENT_VERSION": "3.4.2",
            "MEASUREMENT_VALUE": "b
˓→'07060504030201000F0E0D0C0B0A090817161514131211101F1E1D1C1B1A1918'",
            "MEASUREMENT_DESCRIPTION": "TF-M_SHA256MemPreXIP"
        },
        {
            "SW_COMPONENT_TYPE": "M1",
            "SIGNER_ID": "b
˓→'07060504030201000F0E0D0C0B0A090817161514131211101F1E1D1C1B1A1918'",
            "SW_COMPONENT_VERSION": "1.2",
            "MEASUREMENT_VALUE": "b
˓→'07060504030201000F0E0D0C0B0A090817161514131211101F1E1D1C1B1A1918'"
       },
        {
            "SW_COMPONENT_TYPE": "M2",
```
(continues on next page)

(continued from previous page)

```
"SIGNER ID" "b
˓→'07060504030201000F0E0D0C0B0A090817161514131211101F1E1D1C1B1A1918'",
            "SW_COMPONENT_VERSION": "1.2.3",
            "MEASUREMENT_VALUE": "b
˓→'07060504030201000F0E0D0C0B0A090817161514131211101F1E1D1C1B1A1918'"
        },
        {
            "SW_COMPONENT_TYPE": "M3",
            "SIGNER_ID": "b
˓→'07060504030201000F0E0D0C0B0A090817161514131211101F1E1D1C1B1A1918'",
            "SW_COMPONENT_VERSION": "1",
            "MEASUREMENT_VALUE": "b
˓→'07060504030201000F0E0D0C0B0A090817161514131211101F1E1D1C1B1A1918'"
        }
   ]
}
```
#### **4.2.2 compile\_token**

You can use this script to compile a YAML claims description into a COSE-wrapped CBOR token:

```
$ compile_token -t PSA-IoT-Profile1-token -k tests/data/key.pem tests/data/iat.yaml >␣
 ˓→sample_token.cbor
```
*No validation* is performed as part of this, so there is no guarantee that a valid IAT will be produced.

You can omit the  $-k$  option, in which case, the resulting token will not be signed, however it will still be wrapped in COSE "envelope". If you would like to produce a pure CBOR encoding of the claims without a COSE wrapper, you can use -r flag.

#### **4.2.3 decompile\_token**

Decompile an IAT (or any COSE-wrapped CBOR object – *no validation* is performed as part of this) into a YAML description of its claims.

```
$ decompile_token -t PSA-IoT-Profile1-token tests/data/iat.cbor
boot_seed: !!binary |
  BwYFBAMCAQAPDg0MCwoJCBcWFRQTEhEQHx4dHBsaGRg=
challenge: !!binary |
 BwYFBAMCAQAPDg0MCwoJCBcWFRQTEhEQHx4dHBsaGRg=
client_id: 2
implementation_id: !!binary |
  BwYFBAMCAQAPDg0MCwoJCBcWFRQTEhEQHx4dHBsaGRg=
instance_id: !!binary |
 AQcGBQQDAgEADw4NDAsKCQgXFhUUExIREB8eHRwbGhkY
profile_id: http://example.com
security_lifecycle: SL_SECURED
sw_components:
- measurement_description: TF-M_SHA256MemPreXIP
 measurement_value: !!binary |
   BwYFBAMCAQAPDg0MCwoJCBcWFRQTEhEQHx4dHBsaGRg=
```
(continues on next page)

(continued from previous page)

```
signer_id: !!binary |
   BwYFBAMCAQAPDg0MCwoJCBcWFRQTEhEQHx4dHBsaGRg=
 sw_component_type: BL
 sw_component_version: 3.4.2
- measurement_value: !!binary |
   BwYFBAMCAQAPDg0MCwoJCBcWFRQTEhEQHx4dHBsaGRg=
 signer_id: !!binary |
   BwYFBAMCAQAPDg0MCwoJCBcWFRQTEhEQHx4dHBsaGRg=
 sw_component_type: M1
 sw_component_version: '1.2'
- measurement_value: !!binary |
   BwYFBAMCAQAPDg0MCwoJCBcWFRQTEhEQHx4dHBsaGRg=
 signer_id: !!binary |
   BwYFBAMCAQAPDg0MCwoJCBcWFRQTEhEQHx4dHBsaGRg=
 sw_component_type: M2
 sw_component_version: 1.2.3
- measurement_value: !!binary |
   BwYFBAMCAQAPDg0MCwoJCBcWFRQTEhEQHx4dHBsaGRg=
 signer_id: !!binary |
   BwYFBAMCAQAPDg0MCwoJCBcWFRQTEhEQHx4dHBsaGRg=
 sw_component_type: M3
 sw_component_version: '1'
```
This description can then be compiled back into CBOR using compile\_token.

## <span id="page-19-0"></span>**4.3 Mac0Message**

By default, the expectation is that the message will be wrapped using Sign1Message COSE structure, however, the alternative Mac0Message structure that uses HMAC with SHA256 algorithm rather than a signature is supported via the -m mac flag:

```
$ check_iat -t PSA-IoT-Profile1-token -m mac -k tests/data/hmac.key tests/data/iat-hmac.
˓→cbor
Signature OK
Token format OK
```
## <span id="page-19-1"></span>**4.4 Testing**

Tests can be run using nose2:

pip install nose2

Then run by executing nose2 in the root directory.

## <span id="page-20-0"></span>**4.5 Development Scripts**

The following utility scripts are contained within dev\_scripts subdirectory and were utilized in development of this tool. They are not need to use the iat-verifier script, and can generally be ignored.

./dev\_scripts/generate-key.py OUTFILE

Generate an ECDSA (NIST256p curve) signing key and write it in PEM format to the specified file.

./dev\_scripts/generate-sample-iat.py KEYFILE OUTFILE

Generate a sample token, signing it with the specified key, and writing the output to the specified file.

Note: This script is deprecated – use compile\_token (see above) instead.

## <span id="page-20-1"></span>**4.6 Adding new token type**

- 1. Create a file with the claims for the new token type in *tf-m-tools/iat-verifier/iatverifier*.
	- For each claim a new class must be created that inherits from AttestationClaim or from one of its descendants
	- CompositeAttestClaim is descendants of AttestationClaim, for details on how to use it see the documentation in the class definition.
	- For each claim, the methods get\_claim\_key(self=None), get\_claim\_name(self=None) must be implemented.
	- Other methods of AttestationClaim are optional to override.
	- Any claim that inherits from AttestationClaim might have a verify method (def verify(self, token\_item):). This method is called when the verify() method of a TokenItem object is called. TokenItem's verify() method walks up the inheritance tree of the claim\_type object's class in that TokenItem. If a class in the walk path has a verify() method, calls it. For further details see TokenItem's \_call\_verify\_with\_parents() method.

Any verify method needs to call AttestationClaim's error() or warning() in case of a problem. If the actual class inherits from AttestationTokenVerifier this can be done like self. error('Meaningful error message.'). In other cases self.verifier.error('Meaningful error message.')

- 2. Create a file for the new token in *tf-m-tools/iat-verifier/iatverifier*.
	- Create a new class for the token type. It must inherit from the class AttestationTokenVerifier.
	- Implement get\_claim\_key(self=None) and get\_claim\_name(self=None)
	- Implement the \_\_init\_(self, ...) function. This function must create a list with the claims that are accepted by this token. (Note that the AttestationTokenVerifier class inherits from AttestationClaim. this makes it possible to create nested token). Each item is the list is a tuple:
		- **–** first element is the class of the claim
		- **–** Second is a dictionary containing the \_\_init\_\_ function parameters for the claim
			- ∗ the key is the name of the parameter
			- ∗ the value is the value of the parameter

The list of claims must be passed to the init function of the base class.

For example see *iat-verifier/iatverifier/cca\_token\_verifier.py*.

3. Add handling of the new token type to the check\_iat, decompile\_token, and compile\_token scripts.

*Copyright (c) 2019-2022, Arm Limited. All rights reserved.*

## **IRQ TEST TOOL**

## <span id="page-22-1"></span><span id="page-22-0"></span>**5.1 Introduction**

This tool is to test interrupt handling in TF-M. Testing different interrupt scenarios is important as the ARMv8-M architecture does complex operations when interrupt happens, especially when security boundary crossing happens. These operations need to be considered by the TF-M implementation, as in a typical use case there is a separate scheduler on the Non-Secure and the secure side as well, and the SPM needs to maintain a consistent state, which might not be trivial.

The aim of the tool is to be able to test scenarios, that are identified to be problematic, in a reproducible way, and do this in an automated way, so regular regression testing can have a low cost.

## <span id="page-22-2"></span>**5.2 How the tool works**

The tool is a set of Python scripts which need to be run **inside** a debugger. Currently Arm Development Studio and GDB are supported. During the test run, the script interacts with the debugger, sets breakpoints, triggers interrupts by writing into system registers, starts the target, and when the target is stopped, it examines the target's state.

A typical execution scenario looks like this:

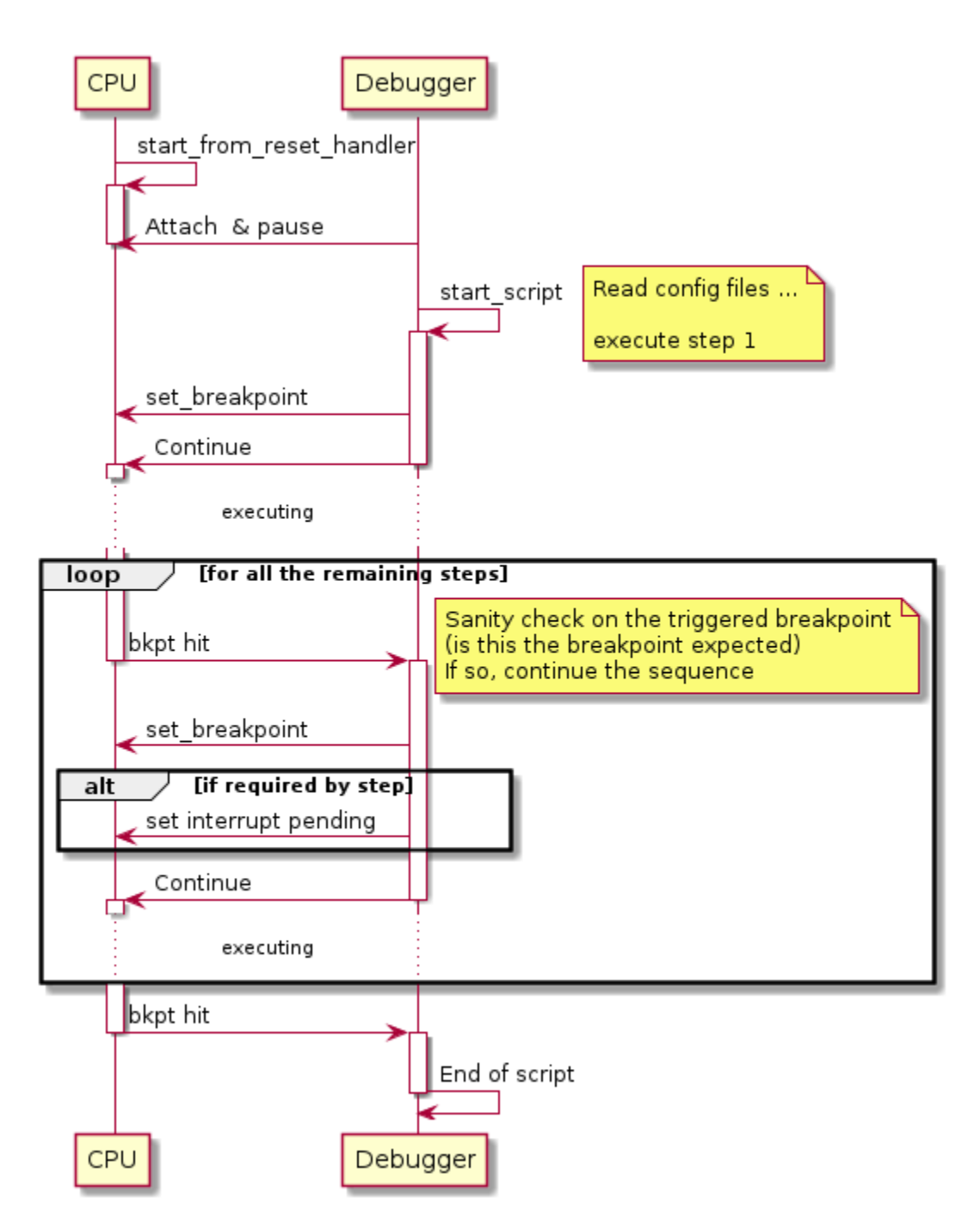

Once started inside the debugger, the script automatically deduces the debugger it is running in, by trying to import the support libraries for a specific debugger. The order the debuggers are tried in the following order:

- 1. Arm Development studio
- 2. GDB

If both check fails, the script falls back to 'dummy' mode which means that the calls to the debugger log the call, and returns successfully.

**Note:** This 'dummy' mode can be used out of a debugger environment as well.

**Important:** The script assumes that the symbols for the software being debugged/tested are loaded in the debugger.

The available parameters are:

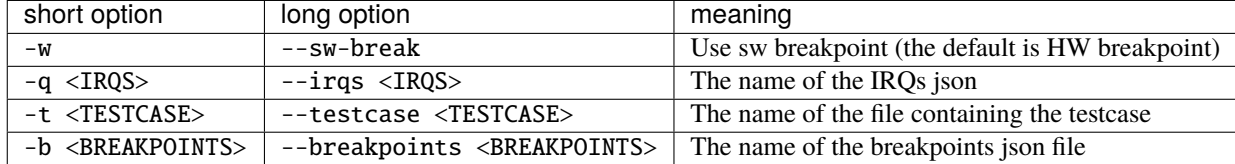

## <span id="page-24-0"></span>**5.3 Input files**

#### **5.3.1 Breakpoints**

below is a sample file for breakpoints:

```
{
    "breakpoints": {
        "irq_test_iteration_before_service_calls": {
            "file": "core_ns_positive_testsuite.c",
            "line": 692
        },
        "irq_test_service1_high_handler": {
            "symbol": "SPM_CORE_IRQ_TEST_1_SIGNAL_HIGH_isr"
        },
        "irq_test_service2_prepare_veneer": {
            "offset": "4",
            "symbol": "tfm_spm_irq_test_2_prepare_test_scenario_veneer"
        }
    }
}
```
Each point where a breakpoint is to be set by the tool should be enumerated in this file, in the "breakpoints" object. For each breakpoint an object needs to be created. The name of the object can be used in the testcase description. The possible fields for a breakpoint object can be seen in the example above.

#### **tools/generate\_breakpoints.py**

This script helps to automate the generation of the breakpoints from source files. Each code location that is to be used in a testcase, should be annotated with one of the following macro in the source files:

```
/* Put breakpoint on the address of the symbol */#define IRQ_TEST_TOOL_SYMBOL(name, symbol)
/* Put a breakpoint on the address symbol + offset */#define IRQ_TEST_TOOL_SYMBOL_OFFSET(name, symbol, offset)
/* Put a breakpoint at the specific location in the code where the macro is
 * called. This creates a file + line type breakpoint
```
(continues on next page)

(continued from previous page)

```
#define IRQ_TEST_TOOL_CODE_LOCATION(name)
```
Usage of the script:

\*/

```
$ python3 generate_breakpoints.py --help
usage: generate_breakpoints.py [-h] tfm_source outfile
positional arguments:
tfm_source path to the TF-M source code
outfile The output json file with the breakpoints
optional arguments:
-h, --help show this help message and exit
```
### **5.3.2 IRQs**

```
{
    "irqs": {
        "test_service1_low": {
            "line_num" : 51
        },
        "ns_irq_low": {
            "line_num" : 40
        }
    }
}
```
Each IRQ that is to be triggered should have an object created inside the "irqs" object. The name of these objects is the name that could be used in a testcase description. The only valid field of the IRQ objects is "line\_num" which refers to the number of the interrupt line.

#### **5.3.3 Testcase**

```
{
    "description" : ["Trigger Non-Secure interrupt during SPM execution in",
                    "privileged mode"],
    "steps": [
        {
            "wait_for" : "irq_test_iteration_start"
        },
        {
            "wait_for" : "spm_partition_start"
       },
        {
            "description" : ["Trigger the interrupt, but expect the operation",
                             "to be finished before the handler is called"],
            "expect" : "spm_partition_start_ret_success",
            "trigger" : "ns_irq_low"
```
(continues on next page)

(continued from previous page)

```
},
        {
             "wait_for" : "ns_irq_low_handler"
        },
        {
             "wait_for" : "irq_test_service2_prepare"
        }
    ]
}
```
The test is executed by the script on a step by step basis. When the script is started, it processes the first step, then starts the target. After a breakpoint is hit, it processes the next target, and continues. This iteration is repeated until all the steps are processed

For each step, the following activities are executed:

- 1. All the breakpoints are cleared in the debugger
- 2. If there is a 'wait\_for' field, a breakpoint is set for the location specified.
- 3. If there is a 'trigger' field, an IRQ is pended by writing to NVIC registers.
- 4. If there is an 'expect' field, a breakpoint is set for the location specified. Then the testcase file is scanned starting with the next step, and a breakpoint is set at the first location specified with a 'wait\_for' field. Next time, when the execution is stopped, the breakpoint that was hit is compared to the expected breakpoint.

Each object can have a description field to add comments.

### <span id="page-26-0"></span>**5.4 How to run the example**

Before running the example, the breakpoints.json needs to be generated from the TF-M source tree:

```
$ cd tools/irq_test/
$ python3 tools/generate_breakpoints.py ../.. example/breakpoints.json
```
The example also require the regression test suite being present in the TF-M binary, so either ConfigRegressionIPC. cmake or ConfigRegression.cmake have to be used to compile TF-M. Also -DCMAKE\_BUILD\_TYPE=Debug config option have to be used in the cmake generation command, to be sure that the debug information is generated in the axf files.

The sequence of running the testcase in the example folder looks like the following:

- 1. Check out a version of TF-M that contains the IRQ\_TEST\_TOOL\_\* macros for the testcase
- 2. Generate breakpoints.json using the TF-M working copy above
- 3. Build TF-M checked out above
- 4. Start the debugger, connect to the target, and stop the target. (Make sure that the target is stopped before the IRQ testcase of the positive core test suite in TF-M starts executing, as the IRQ test tool's testcase uses the entry of that TF-M test as a trigger to start.)
- 5. Execute the script. The script automatically sets the breakpoint for the first step of the testcase, and continues the target execution.
- 6. Examine the output of the script. Successful execution is signalled by the following output line:

 $=$  ==== INFO: All the steps in the test file are executed successfully with the ˓<sup>→</sup>expected result.

### **5.4.1 Arm Development Studio**

The script can be called directly from the debugger's command window:

Note: In the command absolute path have to be used both for the  $irq_test.py$  and for the parameters.

```
source irq_test.py -q example/irqs_AN521.json -b example/breakpoints.json -t example/
˓→testcase.json
```
#### **5.4.2 GDB**

The script should be sourced inside GDB, without passing any arguments to it.

(gdb) source irq\_test.py

That registers a custom command test\_irq. test\_irq should be called with three parameters: breakpoints, irqs, and the test file. This command will actually execute the tests.

**Note:** This indirection in case of GDB is necessary because it is not possible to pass parameters to the script when it is sourced.

**Important:** The script needs to be run from the  $\langle TF-M \rangle$  root $\rangle$ /tools/irq\_test directory as the 'current working dir' is added as module search path.

A typical execution of the script in GDB would look like the following:

```
(gdb) target remote localhost: 2331
(gdb) add-symbol-file /path/to/binaries/tfm_s.axf 0x10000000
(gdb) add-symbol-file /path/to/binaries/tfm_ns.axf 0x00040000
(gdb) source /path/to/script/irq_test.py
(gdb) test_irq -q example/irqs_LPC55S69.json -b example/breakpoints.json -t example/
˓→testcase.json
```
**Note:** add-symbol-file command is used above as other commands like file and symbol-file seem to be dropping the previously loaded symbols. The addresses the axf files are loaded at are depending on the platform they are built to. The address needs to be specified is the start of the code section

# <span id="page-28-0"></span>**5.5 Implementation details**

Class hierarchy:

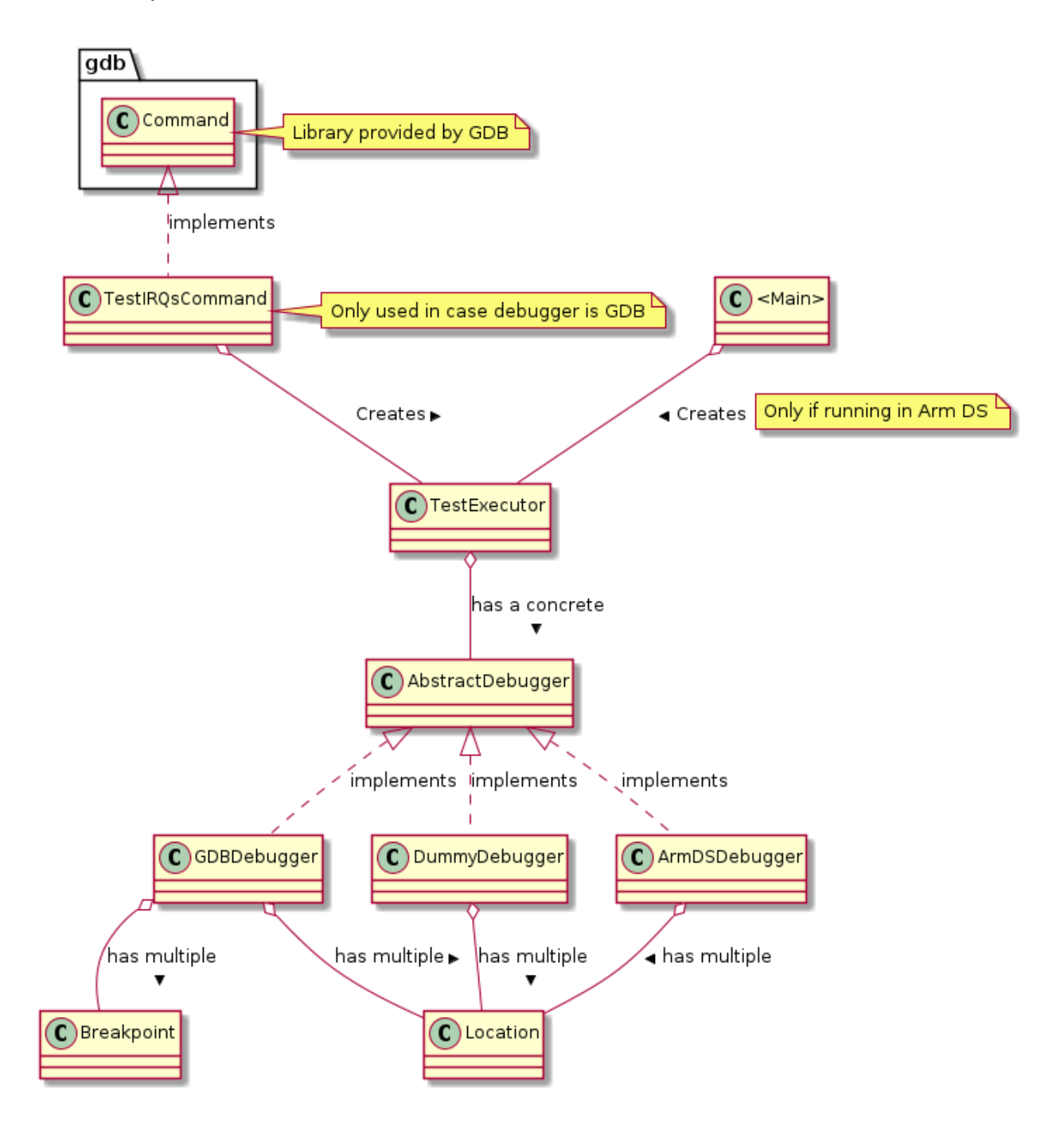

# <span id="page-29-0"></span>**5.6 Possible further improvements**

- Add priority property to the IRQs data file
- Add possibility to run randomized scenarios, to realise stress testing.

*Copyright (c) 2020, Arm Limited. All rights reserved.*

## **LIBRARY DEPENDENCY TRACE TOOL**

<span id="page-30-0"></span>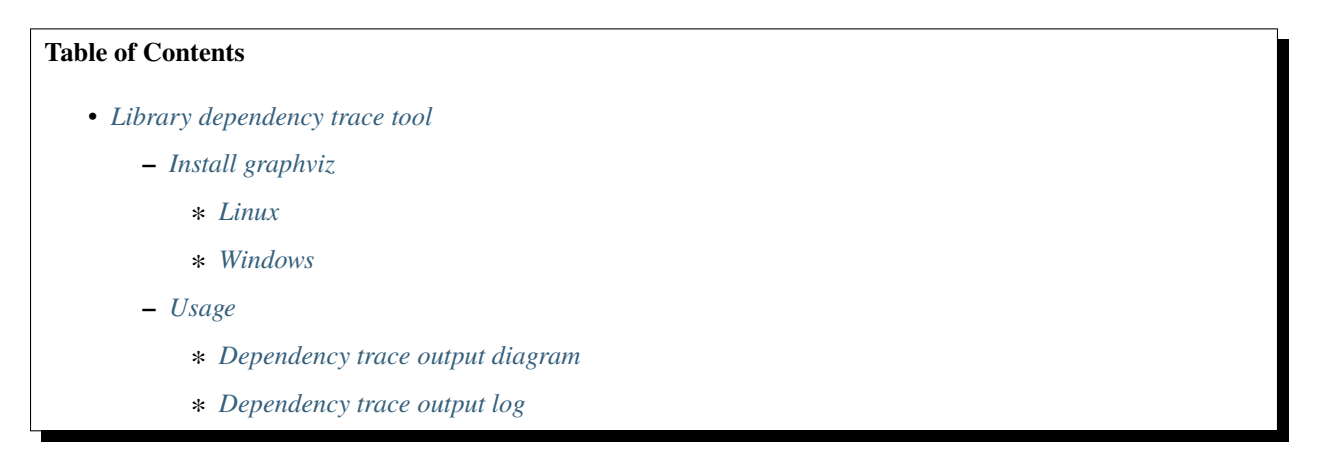

This is a script to search a specific library's dependencies, including linked libraries, source files, include paths and some other information about it.

## <span id="page-30-1"></span>**6.1 Install graphviz**

### <span id="page-30-2"></span>**6.1.1 Linux**

Install graphviz to generate diagram of dependencies.

```
sudo apt install graphviz # via Ubuntu package management
pip install graphviz # via Python package installer
```
### <span id="page-30-3"></span>**6.1.2 Windows**

In windows, graphviz is also needed and moreover, it is required to install the software with same name. It can be downloaded from [graphviz.](https://graphviz.org/download/) Note that it shall be added into system path of Windows.

## <span id="page-31-0"></span>**6.2 Usage**

The command is:

```
python3 lib_trace.py -l <library_name>
                     -p <repo_path_1,repo_path_2,...>
                     -d <max depth>
                     -i # only draw input dependent libraries
                     -o # only draw output dependent libraries
                     -h # help
```
It is required to input library name and repo paths, and at least one of -o or -i. The default max depth of graph is 1. The output files are <library>.png, <library>.log and <library>.txt. The <library>.png shows the relationship of the specific library. The <library>.log gives the information of the library with JSON format. The <library>.txt gives plain text format of the information.

### <span id="page-31-1"></span>**6.2.1 Dependency trace output diagram**

```
python3 lib_trace.py -p '<tf-m-path>,<tf-m-tests-path>' \
-l secure_fw -d 2 -i
```
From the piture we can see the input dependent libraries of secure\_fw. The edges in the diagram show like:

```
------ condition ------
|source| ----------------------> |target|
------ ------
```
In CMAKE, it means:

```
target_link_libraries(target
   PUBLIC|PRIVATE|INTERFACE
        <condition> : source
)
```
Different CMAKE link key word shows different edge color:

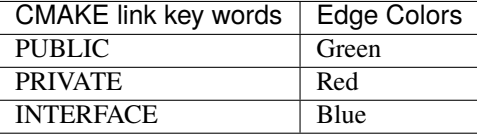

Different node of library or target has different color:

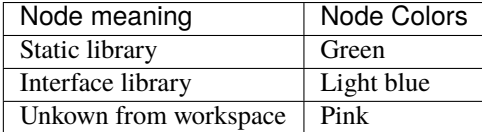

**Note:** The pink node is an exception, it can be a static, interface library. It can be an executable target in CMAKE as well. This tool cannot locate where it is created if the workspace isn't added into the list of imput paths.

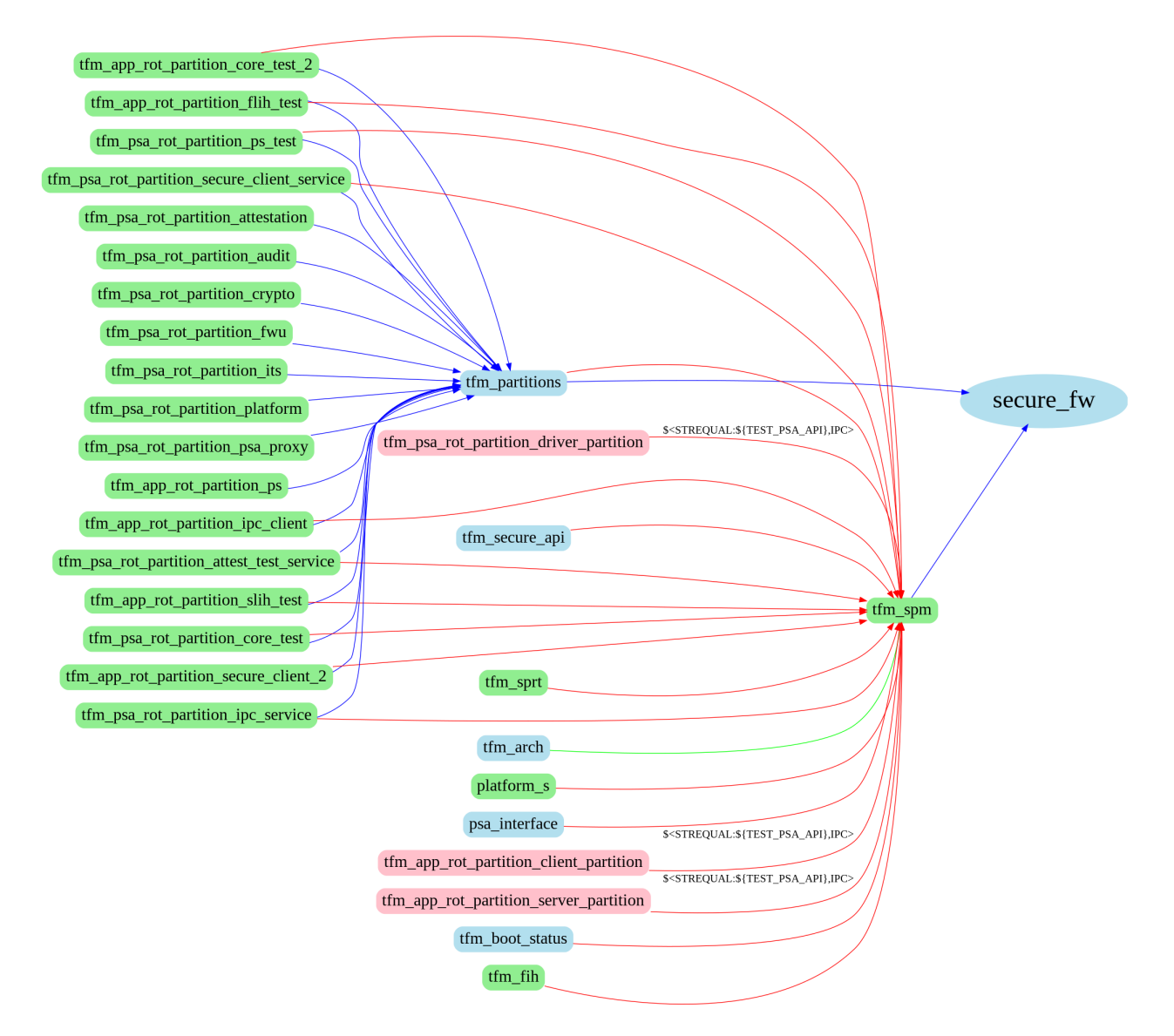

Figure 1:: Library secure\_fw's dependent libraries

Another diagram of tfm\_sprt shows:

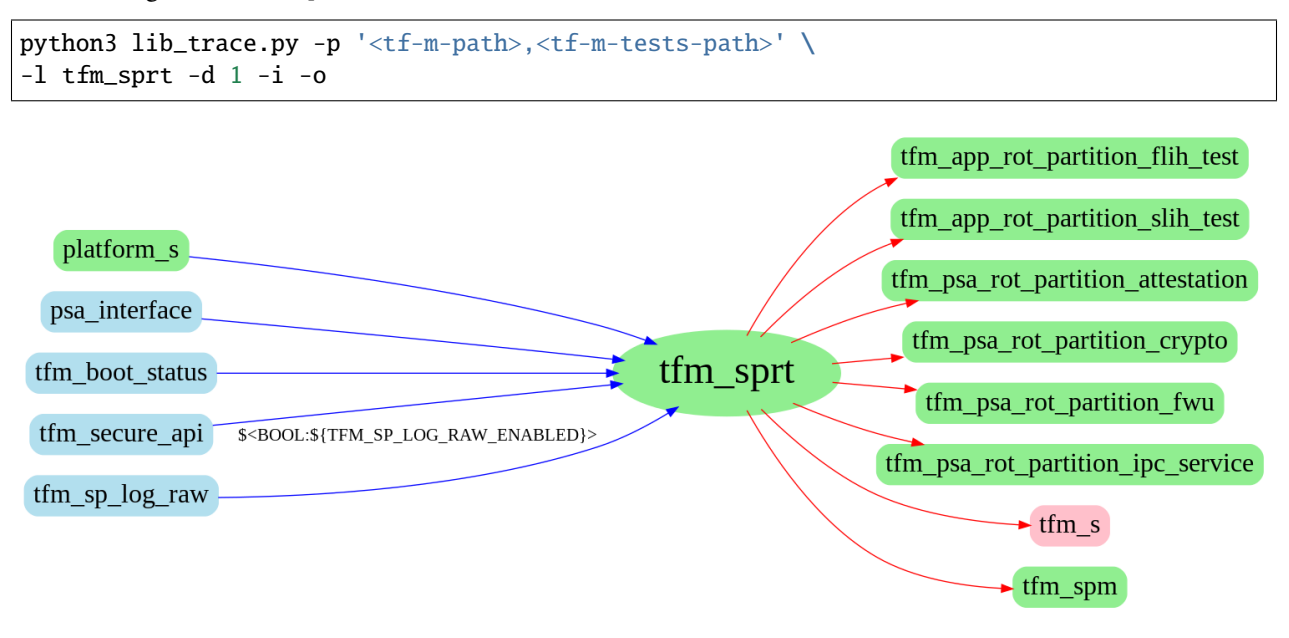

Figure 2:: Library tfm\_sprt's dependency trace

This picture shows the specific library's input and output dependencies.

#### <span id="page-33-0"></span>**6.2.2 Dependency trace output log**

The log shows in two ways, a plain text or JSON file. The plain text is more readable. The text behind <---- is the condition if the source has.

```
library name: library name
source libraries:
   INTERFACE
       tfm_partitions
       tfm_spm
destination libraries:
   PRIVATE
       tfm_app_rot_partition_ps
       tfm_psa_rot_partition_attestation
       tfm_psa_rot_partition_psa_proxy
       tfm_s
include directories:
   INTERFACE
       /home/sjl/work/tf-m/secure_fw/include <---- BUILD_INTERFACE
       /home/sjl/work/tf-m/secure_fw/partitions <---- BUILD_INTERFACE
source files:
compiler definitions:
```
The JSON file is supplied for users to get formatted input.

```
{
    "library name": "secure_fw",
    "source library": {
        "PUBLIC": [],
        "PRIVATE": [],
        "INTERFACE": [
            {
                "name": "tfm_partitions",
                "condition": ""
            },
            {
                "name": "tfm_spm",
                "condition": ""
            }
       ]
    },
    "dst library": {
        "PUBLIC": [],
        "PRIVATE": [
            {
                "name": "tfm_app_rot_partition_ps",
                "condition": ""
            },
            {
                "name": "tfm_psa_rot_partition_attestation",
                "condition": ""
            },
            {
                "name": "tfm_psa_rot_partition_psa_proxy",
                "condition": ""
            },
            {
                "name": "tfm_s",
                "condition": ""
            }
        ],
        "INTERFACE": []
    },
    "include": {
        "PUBLIC": [],
        "PRIVATE": [],
        "INTERFACE" [
            {
                "name": "/home/sjl/work/tf-m/secure_fw/include",
                "condition": "BUILD_INTERFACE"
            },
            {
                "name": "/home/sjl/work/tf-m/secure_fw/partitions",
                "condition": "BUILD_INTERFACE"
            }
        ]
```
(continues on next page)

(continued from previous page)

```
},
    "source": {
        "PUBLIC": [],
        "PRIVATE": [],
        "INTERFACE": []
    },
    "compile definition": {
        "PUBLIC": [],
        "PRIVATE": [],
        "INTERFACE": []
    }
}
```
*Copyright (c) 2021, Arm Limited. All rights reserved.*

### **SEVEN**

## **PROFILER TOOL AND TF-M PROFILING**

<span id="page-36-0"></span>The profiler is a tool for profiling and benchmarking programs. The developer can leverage it to get the interested data of runtime.

Initially, the profiler supports only count logging. You can add "checkpoint" in the program. The timer count or CPU cycle count of this checkpoint can be saved at runtime and be analysed in the future.

## <span id="page-36-1"></span>**7.1 TF-M Profiling Build Instructions**

TF-M has integrated some built-in profiling cases. There are two configurations for profiling:

- CONFIG\_TFM\_ENABLE\_PROFILING: Enable profiling building in TF-M SPE and NSPE. It cannot be enabled together with any regression test configs, for example TEST\_NS.
- TFM\_TOOLS\_PATH: Path of tf-m-tools repo. The default value is DOWNLOAD to fetch the remote source.

The section *[TF-M Profiling Cases](#page-39-0)* introduces the profiling cases in TF-M. To enable the built-in profiling cases in TF-M, run:

```
cd <path to tf-m-tools>/profiling/profiling_cases/tfm_profiling
mkdir build
# Build SPE
cmake -S <path to tf-m> -B build/spe -DTFM_PLATFORM=arm/mps2/an521 \
      -DCONFIG_TFM_ENABLE_PROFILING=ON -DCMAKE_BUILD_TYPE=Release \
      -DTFM_EXTRA_PARTITION_PATHS=${PWD}/../prof_psa_client_api/partitions/prof_server_
˓→partition;${PWD}/../prof_psa_client_api/partitions/prof_client_partition \
      -DTFM_EXTRA_MANIFEST_LIST_FILES=${PWD}/../prof_psa_client_api/partitions/prof_psa_
\rightarrowclient_api_manifest_list.yaml \
      -DTFM_PARTITION_LOG_LEVEL=TFM_PARTITION_LOG_LEVEL_INFO
# Another simple way to configure SPE:
cmake -S <path to tf-m> -B build/spe -DTFM_PLATFORM=arm/mps2/an521 \setminus-DTFM_EXTRA_CONFIG_PATH=${PWD}/../prof_psa_client_api/partitions/config_spe.cmake
cmake --build build/spe -- install -j
# Build NSPE
cmake -S . -B build/nspe -DCONFIG\_SPE\_PATH=\{PWD}/build/spe/api_ns \
      -DTFM_TOOLCHAIN_FILE=build/spe/api_ns/cmake/toolchain_ns_GNUARM.cmake
cmake --build build/nspe -- -j
```
**Note:** TF-M profiling implementation relies on the physical CPU cycles provided by hardware timer (refer to *[Imple](#page-37-1)[ment the HAL](#page-37-1)*). It may not be supported on virtual platforms or emulators.

## <span id="page-37-0"></span>**7.2 Profiler Integration Reference**

*profiler/profiler.c* is the main source file to be complied with the tagert program.

### **7.2.1 Initialization**

PROFILING\_INIT() defined in *profiling/export/prof\_intf\_s.h* shall be called on the secure side before calling any other API of the profiler. It initializes the HAL and the backend database which can be customized by users.

#### <span id="page-37-1"></span>**Implement the HAL**

*export/prof\_hal.h* defines the HAL that should be implemented by the platform.

- prof\_hal\_init(): Initialize the counter hardware.
- prof\_hal\_get\_count(): Get current counter value.

Users shall implement platform-specific hardware support in prof\_hal\_init() and prof\_hal\_get\_count() under *export/platform*.

Take *export/platform/tfm\_hal\_dwt\_prof.c* as an example, it uses Data Watchpoint and Trace unit (DWT) to count the CPU cycles which can be a reference for performance.

#### **Setup Database**

The size of the database is determined by PROF\_DB\_MAX defined in *export/prof\_common.h*.

The developer can override the size by redefining PROF\_DB\_MAX.

#### **7.2.2 Add Checkpoints**

The developer should identify the places in the source code for adding the checkpoints. The count value of the timer or CPU cycle will be saved into the database for the checkpoints. The interface APIs are defined in *export/prof\_intf\_s.h* for the secure side.

It's also supported to add checkpoints on the non-secure side. Add *export/ns/prof\_intf\_ns.c* to the source file list of the non-secure side. The interface APIs for the non-secure side are defined in *export/ns/prof\_intf\_ns.h*.

The counter logging related APIs are defined in macros to keep the interface consistent between the secure and nonsecure sides.

Users can call macro PROF\_TIMING\_LOG() logs the counter value.

PROF\_TIMING\_LOG(topic\_id, cp\_id);

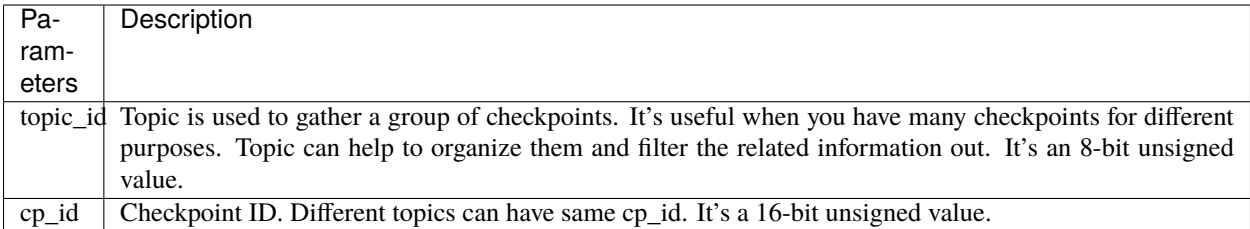

## **7.2.3 Collect Data**

After successfully running the program, the data should be saved into the database. The developer can dump the data through the interface defined in the header files mentioned above.

For the same consistent reason as counter logging, the same macros are defined as the interfaces for both secure and non-secure sides.

The data fetching interfaces work in a stream way. PROF\_FETCH\_DATA\_START and PROF\_FETCH\_DATA\_BY\_TOPIC\_START search the data that matches the given pattern from the beginning of the database. PROF\_FETCH\_DATA\_CONTINUE and PROF\_FETCH\_DATA\_BY\_TOPIC\_CONTINUE search from the next data set of the previous result.

**Note:** All the APIs increase the internal search index, be careful about mixing using them for different checkpoints and topics at the same time.

The match condition of a search is controlled by the tag mask. It's tag value  $\&$  tag\_mask == tag\_pattern. To enumerate the whole database, set tag\_mask and tag\_pattern both to 0.

- PROF\_FETCH\_DATA\_XXX: The generic interface for getting data.
- PROF\_FETCH\_DATA\_BY\_TOPIC\_XXX: Get data for a specific topic.

The APIs return false if no matching data is found until the end of the database.

## **7.2.4 Calibration**

The profiler itself has the tick or cycle cost. To get more accurate data, a calibration system is introduced. It's optional.

The counter logging APIs can be called from the secure or non-secure side. And the cost of calling functions from these two worlds is different. So, secure and non-secure have different calibration data.

The system performance might float during the initialization, for example, change CPU frequency, enable cache, etc. So, it's recommended that the calibration is done just before the first checkpoint.

- PROF\_DO\_CALIBRATE: Call this macro to get the calibration value. The more rounds the more accurate.
- PROF\_GET\_CALI\_VALUE\_FROM\_TAG: Get the calibration value from the tag. The calibrated counter is current\_counter - previous\_counter - current\_cali\_value. Here current\_cali\_value equals PROF\_GET\_CALI\_VALUE\_FROM\_TAG (current\_tag).

### **7.2.5 Data Analysis**

Data analysis interfaces can be used to do some basic analysis and the data returned is calibrated already.

PROF\_DATA\_DIFF: Get the counter value difference for the two tags. Returning 0 indicates errors.

If the checkpoints are logged by multi-times, you can get the following counter value differences between two tags:

- PROF\_DATA\_DIFF\_MIN: Get the minimum counter value difference for the two tags. Returning UINT32\_MAX indicates errors.
- PROF\_DATA\_DIFF\_MAX: Get the maximum counter value difference for the two tags. Returning 0 indicates errors.
- PROF\_DATA\_DIFF\_AVG: Get the average counter value difference for the two tags. Returning 0 indicates errors.

A customized software or tool can be used to generate the analysis report based on the data.

### **7.2.6 Profiler Self-test**

*profiler\_self\_test* is a quick test for all interfaces above. To build and run in the Linux:

```
cd profiler_self_test
mkdir build && cd build
cmake .. && make
./prof_self_test
```
## <span id="page-39-0"></span>**7.3 TF-M Profiling Cases**

The profiler tool has already been integrated into TF-M to analyze the program performance with the built-in profiling cases. Users can also add a new profiling case to get a specific profiling report. TF-M profiling provides example profiling cases in *profiling\_cases*.

### **7.3.1 PSA Client API Profiling**

This profiling case analyzes the performance of PSA Client APIs called from SPE and NSPE, including psa\_connect(), psa\_call(), psa\_close() and stateless psa\_call(). The main structure is:

```
prof_psa_client_api/
     cases
           - non_secure
           - secure
     partitions
           - prof_server_partition
            prof_client_partition
```
- The *cases* folder is the basic SPE and NSPE profiling log and analysis code.
- NSPE can use *prof\_log* library to print the analysis result.
- *prof\_server\_partition* is a dummy secure partition. It immediately returns once it receives a PSA client call from a client.
- *prof\_client\_partition* is the SPE profiling entry to trigger the secure profiling.

To make this profiling report more accurate, It is recommended to disable other partitions and all irrelevant tests.

## **7.3.2 Adding New TF-M Profiling Case**

Users can add source folder *<prof\_example>* under path *profiling\_cases* to customize performance analysis of target processes, such as the APIs of secure partitions, the functions in the SPM, or the user's interfaces. The integration requires these steps:

- 1. Confirm the target process block to create profiling cases.
- 2. Enable or create the server partition if necessary. Note that the other irrelevant partitions shall be disabled.
- 3. Find ways to output profiling data.
- 4. Trigger profiling cases in SPE or NSPE.
	- a. For SPE, a secure client partition can be created to trigger the secure profiling.
	- b. For NSPE, the profiling case entry can be added to the 'tfm\_ns' target under the *tfm\_profiling* folder.

**Note:** If the profiling case requires extra out-of-tree secure partition build, the paths of extra partitions and manifest list file shall be appended in TFM\_EXTRA\_PARTITION\_PATHS and TFM\_EXTRA\_MANIFEST\_LIST\_FILES. Refer to [Adding](https://trustedfirmware-m.readthedocs.io/en/latest/integration_guide/services/tfm_secure_partition_addition.html) [Secure Partition.](https://trustedfirmware-m.readthedocs.io/en/latest/integration_guide/services/tfm_secure_partition_addition.html)

*Copyright (c) 2022-2023, Arm Limited. All rights reserved.*

**EIGHT**

## **SQUAD METRICS DASHBOARD**

<span id="page-42-0"></span>**Author** Hugo L'Hostis

**Organization** Arm Limited

**Contact** [hugo.lhostis@arm.com](mailto:hugo.lhostis@arm.com)

## <span id="page-42-1"></span>**8.1 SQUAD Presentation**

Software Quality Dashboard (SQUAD) is a tool used by Trusted Firmware-M (TF-M) to keep track of some metrics for the project. It is a Linaro project (see here a link to the [SQUAD Documentation\)](https://squad.readthedocs.io/en/latest/index.html).

For TF-M the purpose of having such a tool available is to have a history on some metrics of the project for different configurations of TF-M.

The TF-M SQUAD is available here : [TFM's SQUAD.](https://qa-reports.linaro.org/tf/tf-m/metrics/) There are several configurations and metrics that can be selected, here is a link with some of them already selected : [SQUAD parametered for Default, profileS and MinsizeProfileS.](https://qa-reports.linaro.org/tf/tf-m/metrics/?environment=Default&environment=DefaultProfileS&environment=MinSizeProfileS&metric=tfms_size&metric=tfms_data&metric=tfms_bss&metric=bl2_size&metric=bl2_data&metric=bl2_bss&range_tfms_size=0,100&range_tfms_data=0,100&range_tfms_bss=0,100&range_bl2_size=0,100&range_bl2_data=0,100&range_bl2_bss=0,100)

## <span id="page-42-2"></span>**8.2 Metrics and configurations**

The metrics sent to the dashboard are currently the memory footprint measurements from the TFM project calculated by the arm-none-eabi-size function for the 2 files bl2.axf and tfm\_s.axf :

- Text section size.
- bss section size.
- data total size.
- Total file size.

Each metric sent to the dashboard can be compared for different configurations used. The configurations available currently are the following :

- Default
- CoreIPC
- CoreIPCTfmLevel2
- DefaultProfileS
- DefaultProfileM
- DefaultProfileL
- MinSizeProfileS (DefaultProfileS with MinsizeRel Cmake type)

For all of the configurations, tests are disabled and the release build type is used. More configurations and metrics could be added to the dashboard in the future.

For each metric sent to the SQUAD dashboard, the metric must be linked with the state of the TF-M repository at the time of the build. On the dashboard this is visible from a string of numbers in the abscissa of the graphs displayed in SQUAD. This is the change ID of the latest commit used for the build. This means that in the case of 2 consecutive days with no new commit for TF-M, no new data points will be created.

## <span id="page-43-0"></span>**8.3 CI integration**

The data is currently sent by the [TFM CI's nightly build.](https://ci.trustedfirmware.org/view/TF-M/job/tf-m-nightly/)

The parameter "SQUAD\_CONFIGURATIONS" of the CI build is what will trigger the configurations sent to the SQUAD dashboard. It should be set to the configurations's names separated by a comma, example :

SQUAD\_CONFIGURATIONS = Default,DefaultProfileS

In this case, the 2 configurations Default and DefaultProfileS will be enabled and the data for those (and only those 2) will be sent to the dashboard. This is case insensitive and will ignore any space between the configurations. All the files manipulating the data and sending the data is available in the [tf-m-ci-scripts repo.](https://review.trustedfirmware.org/admin/repos/ci/tf-m-ci-scripts)

The script [memory\\_footprint.py](https://git.trustedfirmware.org/ci/tf-m-ci-scripts.git/tree/memory_footprint.py?h=refs/heads/master) is launched by the CI nightly build, it gathers and sends the data.

## <span id="page-43-1"></span>**8.4 Adding a new platform**

Currently, all the data sent is from AN521 builds. To add a new platform to the dashboard :

1. If the new platform is not already tested by the CI nightly build, it needs to be added.

2. The memory\_footprint.py file in the [tf-m-ci-scripts repo](https://review.trustedfirmware.org/admin/repos/ci/tf-m-ci-scripts) has to be modified to recognise the new platform.

3. If memory\_footprint.py detects the new platform with a reference configuration, it should send a new metric with a different name to the existing ones containing the platform's name.

The data will then be accessible by selecting the correct metrics on the dashboard.

*Copyright (c) 2021, Arm Limited. All rights reserved.*

## **NINE**

# **STATIC CHECKING FRAMEWORK**

<span id="page-44-0"></span>This tool has been made to provide a framework to check the truster-firmware-m (TF-M) code base.

# <span id="page-44-1"></span>**9.1 Instructions**

This tool should be used from the root of the TF-M repository. launching run\_all\_checks.sh will launch the different checkers used :

- *[Cppcheck](#page-44-2)*
- *[Copyright header check](#page-47-0)*
- *[clang-format](#page-45-0)*
- *[Checkpatch](#page-46-0)*

Both checkpatch and clang-format are use to check the coding style, but they both cover different cases so together they provide a better coverage.

Each tool will be configured using a setup.sh script located under the tool directory before being launched. The main script might need to be launched with root priviledges in order to correctly install the tools on the first time it is being used.

The tool will return exit code of 0 if everything is compliant, and no new warnings are generated, and 1 in all other occasions.

Output reports if produced by each corresponding script, will be stored at *{TFM-Root}/checks\_reports`*

## <span id="page-44-2"></span>**9.1.1 Cppcheck**

cppcheck is a tool used to check a number of checks on the codebase. The list of all the checks is available at : <https://sourceforge.net/p/cppcheck/wiki/ListOfChecks/>

#### **tool configuration**

This tool is using the pre-existing cppcheck configurations (arm-cortex-m.cfg/tfm-suppress-list.txt), implementing the developer's guidelines, as used by the TF-M CI.

The suppression list contains:

- Files that are not guaranteed to comply with the TF-M rules.
- Files under directories that correspond to external libraries.

The files utils.sh, arm-cortex-cfg.cfg and tfm-suppress-list.txt were copied from the CI scripts repo : [https://review.](https://review.trustedfirmware.org/admin/repos/ci/tf-m-ci-scripts) [trustedfirmware.org/admin/repos/ci/tf-m-ci-scripts](https://review.trustedfirmware.org/admin/repos/ci/tf-m-ci-scripts)

#### **Using this tool**

This script must be launched from the TFM repo and the reports will be stored under checks\_reports if the xml option is selected. The possible parameters are the following:

- '-h' display the help for this tool
- '-r' select the raw output option. If this parameter is selected, the output will be displayed in the console instead of stored in an xml file

*Copyright (c) 2021, Arm Limited. All rights reserved. SPDX-License-Identifier: BSD-3-Clause*

#### <span id="page-45-0"></span>**9.1.2 clang-format**

This tool uses clang-format and the script clang-format-diff.py provided in the clang tools to apply style checking on all staged files. You can use it before committing to check for any style that does not comply with the TF-M coding guidelines.

#### **How to use it**

#### **Using the configuration script**

- Install clang-format on your system, the tool is available as part of the clang suite, but can also be installed standalone from a packet manager.
- After that the only thing the user needs to do is run the run-clang-format.sh script while in the TF-M root folder. If any dependency is missing, it will call the setup script to install it.

#### **Without using the configuration script**

- Make sure clang-format is installed in your system
- Copy the .clang-format file to the root of the tf-m directory -
- Download clang-format-diff from the llvm [github repository](https://github.com/llvm/llvm-project/blob/main/clang/tools/clang-format/clang-format-diff.py)
- Run

```
git diff -U0 --no-color HEAD^ | <path/to/clang-format-diff.py> -p1 -style file> <out_
 →file>
```
If clang-format makes any correction, a diff file will be created in the tfm root directory, simply run git apply  $-p0$ <diff\_file> to apply them. The generated diff is a unified diff, whose format is slightly different that the git diff format, hence the -p0 option so that git can correctly interpret the file.

*Copyright (c) 2021, Arm Limited. All rights reserved. SPDX-License-Identifier: BSD-3-Clause*

#### <span id="page-46-0"></span>**9.1.3 Checkpatch**

This tool uses the [checkpatch](https://www.kernel.org/doc/html/latest/dev-tools/checkpatch.html) tool, with a prexisting configuration, created for the TF-M OpenCI, to perform static checking on the developer's machine.

The script is set by default, to mimic the configuratio of [TF-M OpenCI script,](https://git.trustedfirmware.org/next/ci/tf-m-ci-scripts.git/tree/run-checkpatch.sh?h=refs/heads/master) but the user can extend it by adding new parameters in the checkpatch.conf file.

The script is kept simple by design, since it is aimed at be easy to maintain from a single's user perspective

#### **Set-up**

Setting up this tool, is a simple operation of retrieving the script and its dependencies and placing them in the *tf-mtoolsstatic\_checkscheckpatch* directory:

- checkpatch.pl
- const\_structs.checkpatch
- spelling.txt

The proccess can be automated, without any special priviledges by invoking the tf-m-tools\static\_checks\ checkpatch\setup.sh script.

#### **Using the script**

The user can call the tf-m-tools\static\_checks\checkpatch\run\_checkpatch.sh script from the {\$TFM-ROOT} directory

```
cd $TFM-ROOT
# Only need to be run once
../tf-m-tools/static_checks/checkpatch/setup.sh
../tf-m-tools/static_checks/checkpatch/run_checkpatch.sh
```
Or as a part of all the tests set in the Static Checking Framework

```
cd $TFM-ROOT
../tf-m-tools/static_checks/run_all_checks.sh
```
*Copyright (c) 2021, Arm Limited. All rights reserved. SPDX-License-Identifier: BSD-3-Clause*

### <span id="page-47-0"></span>**9.1.4 Copyright header checks**

This script checks that all text files staged for commit (new and modified) have the correct license header. It returns the list of files whose header is missing or not updated. To use it, make sure you have jinja2 installed (if you are on linux you can run the setup.sh script to install it), then run the python script from the tfm repository with the name of the organization, for example: python3 run\_header\_check.py Arm To get the list of known organizations, run python3 run\_header\_check.py --help.

The list is stored in a python file called "orgs\_list.py", stored in the same directory as the script. To add a new organization, add a generic name and the official denomination used in the copyright header to this file.

The copyright header must have the following structure: Copyright (c) <year>, <organisation>. (optional)All rights reserved.

*Copyright (c) 2021, Arm Limited. All rights reserved. SPDX-License-Identifier: BSD-3-Clause*

#### **9.1.5 Git Hooks**

This directory is aimed at providing **code snippets** which can be inserted to developer's git hooks, and allow them to run the Static Check Framework before pushing a patch.

For full description and capabilities, please refer to the official documentation for [Git SCM Hooks](https://git-scm.com/book/en/v2/Customizing-Git-Git-Hooks) .

#### **Adding a hook**

To use a specific hook, please manually copy the snippet to the file with matching name, located at

```
TF-M-ROOT/.git/hooks/{HOOK_FILENAME}
```
#### **Pre-Push**

Enabling SCF requires adding the snippet on the pre-push hook. This is so that the check can be performed **BEFORE** a developer pushes a new patch to Gerrit and *ONLY IF* requested by the user.

With the aim of making the functionality unintrusive, the following environment variables are required.

- *SCF\_ORG*: To set the Organisation for the purposes of Header/Copyright check.
- *SCF\_ENABLE*: To enable checking before pushing a patch.

\_If not set SCF\_ORG defaults to 'arm'\_

#### **Custom directory paths**

By default the reference code assumes the standard directory structure for TF-M and dependencies.

```
dev-dir
  tf-m
   tf-m-tools
```
The user can override this by setting the *TFM\_ROOT\_PATH*, *SCF\_TEST\_PATH*, *SCF\_TEST\_APP* environment variables, to match his needs.

#### **Using SCP**

Assuming the developer has already set-up trusted-firmware-m and tf-m-tools and has already copied the snippet over to *<TF-M-ROOT>/.git/hooks/pre-push*

```
cd <TF-M-ROOT>
env SCF_ENABLE=1 git push origin HEAD:refs/for/master
```
*Copyright (c) 2021, Arm Limited. All rights reserved. SPDX-License-Identifier: BSD-3-Clause*

*Copyright (c) 2021, Arm Limited. All rights reserved. SPDX-License-Identifier: BSD-3-Clause*

**TEN**

## **TF\_FUZZ**

<span id="page-50-0"></span>. . ./tf\_fuzz directory contents:

assets calls demo parser tests regression backupStuff class\_forwards.hpp lib README tf\_fuzz.cpp utility boilerplate commands Makefile template tf\_fuzz.hpp visualStudio

TF-Fuzz root directory.

TF-Fuzz is a TF-M fuzzing tool, at the PSA-call level. At the time of writing this at least, presentations available at:

https://www.trustedfirmware.org/docs/TF-M\_Fuzzing\_Tool\_TFOrg.pdf https://zoom.us/rec/share/1dxZcZit111IadadyFqFU7IoP5X5aaa8gXUdr\_UInxmMbyLzEqEmXQdx79-  $\rightarrow$ IWQ9p

(These presentation materials may not be viewable by all parties.)

To build TF-Fuzz, simply type "make" in this directory. Executable, called "tfz", is placed in this directory.

To run tfz, two environment variables must first be assigned. In bash syntax:

export TF\_FUZZ\_LIB\_DIR=<path to this TF-M installation>/tf-m-tools/tf\_fuzz/lib export TF\_FUZZ\_BPLATE=tfm\_boilerplate.txt

Examples of usage can be found in the demo directory.

To generate a testsuite for TF-M from a set of template files, use generate\_test\_suite.sh.

```
Usage: generate_test_suite.sh <template_dir> <suites_dir>
Where:
   template_dir: The directory containing template files for the
                fuzzing tool
   suites_dir: The suites directory in the TF-M working copy.
                i.e.: $TF-M_ROOT/test/suites
Example:
   cd tf-m-tools/tf_fuzz
    ./generate_test_suite.sh $TF-M_ROOT/../tf-m-tools/tf_fuzz/tests/ $TF-M_ROOT/../tf-m-
˓→tests/test/suites/
```
After the test suite is generated, the new test suite needs to be added to the TF-M build by providing the following options to the CMake generate command (The path needs to be aligned with the test suite dir provided for the shell script above):

-DTFM\_FUZZER\_TOOL\_TESTS=1 -DTFM\_FUZZER\_TOOL\_TESTS\_CMAKE\_INC\_PATH=\$TF-M\_ROOT/../tf-m-tests/test/suites/tf\_fuzz

To help understand the code, below is a C++-class hierarchy used in this code base. They are explained further in the READMEs in their respective direc- tories, so the file names where the classes are defined is listed below (this, very roughly in order of functional interactions, of chronological usage during execution, and of most-to-least importance):

```
template_line ./template/template_line.hpp
   sst_template_line ./template/template_line.hpp
      read_sst_template_line ./template/sst_template_line.hpp
      remove_sst_template_line ./template/sst_template_line.hpp
      set_sst_template_line ./template/sst_template_line.hpp
  policy_template_line ./template/template_line.hpp
      read_policy_template_line ./template/crypto_template_line.hpp
      set_policy_template_line ./template/crypto_template_line.hpp
  key_template_line ./template/template_line.hpp
      read_key_template_line ./template/crypto_template_line.hpp
      remove_key_template_line ./template/crypto_template_line.hpp
      set_key_template_line ./template/crypto_template_line.hpp
   security_template_line ./template/template_line.hpp
      security_hash_template_line ./template/secure_template_line.hpp
psa_call ./calls/psa_call.hpp
  crypto_call ./calls/psa_call.hpp
     policy_call \qquad \qquad ./calls/crypto_call.hpp
         policy_get_call ./calls/crypto_call.hpp
         policy_set_call ./calls/crypto_call.hpp
      key_call ./calls/crypto_call.hpp
         get_key_info_call ./calls/crypto_call.hpp
         set_key_call ./calls/crypto_call.hpp
         destroy_key_call ./calls/crypto_call.hpp
   sst_call ./calls/psa_call.hpp
      sst_remove_call ./calls/sst_call.hpp
      sst_get_call ./calls/sst_call.hpp
      sst_set_call ./calls/sst_call.hpp
   security_call ./calls/psa_call.hpp
     hash_call \ldots ./calls/security_call.hpp
boilerplate ... boilerplate/boilerplate.hpp
psa_asset ./assets/psa_asset.hpp
   crypto_asset ./assets/crypto_asset.hpp
      policy_asset ./assets/crypto_asset.hpp
      key_asset ./assets/crypto_asset.hpp
   sst_asset ./assets/sst_asset.hpp
tf_fuzz_info ./tf_fuzz.hpp
```
(continues on next page)

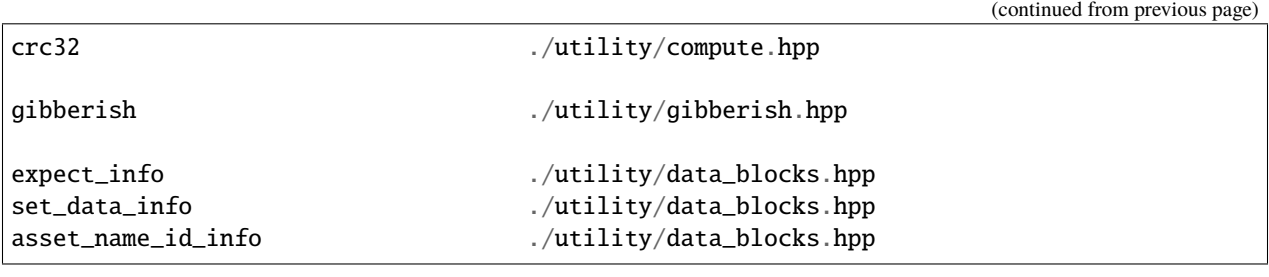

There are currently two especially annoying warts on the design of TF-Fuzz:

- Need better management of variables in the generated code. Currently, for example, upon "read"ing a value from a PSA asset more than once, it creates a same-named (i.e., duplicate) variable for each such time, which is obviously not right.
- Upon adding the ability to do "do any N of these PSA calls at random," in hindsight, a fundamental flaw was uncovered in the top-level flow of how TF-Fuzz generates the code. High-level summary:
	- **–** It should have completely distinct Parse, Simulate, then Code-generation stages.
	- **–** Currently, the Parse and Simulate stages aren't really completely distinct, so there's a bunch of complicated Boolean flags traffic- copping between what in hindsight should be completelyseparate Parse vs. Code-generation functionality. The function, interpret\_template\_line(), currently in .../tf\_fuzz/parser/tf\_fuzz\_grammar.y (which may be moved to the its own file with randomize\_template\_lines()), has the lion's share of such Booleans, such as fill\_in\_template, create\_call\_bool, and create asset bool. The way it *should* work is:
	- **–** The parser in . . ./tf\_fuzz\_grammar.y should generate an STL vector (or list) of psa\_call-subclass "tracker" objects. It should not generate PSA-asset tracker objects (subclasses of psa\_asset).
	- **–** There should then be an organized Simulate stage, that sequences through the psa\_call-subclass list, creating and accumulating/maintaining current state in psa\_asset-subclass objects, using that current state to determine expected results of each PSA call, which get annotated back into the psa\_call-tracker objects.
	- **–** Finally, there already is, and should continue to be, a Code-generation phase that writes out the code, based upon text substitutions of "boilerplate" code snippets.
	- **–** Currently, (hindsight obvious) the Parse and Simulate phases got somewhat muddled together. This shouldn't be super-hard to fix. That final Code-generation phase, conceptually at least, could be replaced instead with simply executing those commands directly, for targets that sufficient space to run TF-Fuzz in real-time.

*Copyright (c) 2019-2020, Arm Limited. All rights reserved.*

### **ELEVEN**

## **USING DOCKER TO BUILD TF-M**

<span id="page-54-0"></span>This tool has been made to provide an easy way to build the trusted firmware m project without having to set up a whole working environment.The only tool necessary is docker.

## <span id="page-54-1"></span>**11.1 Configuration Parameters**

The config file /config/container\_cfg is used to set up the tool. the following parameters are available :

- CORE\_IMG\_NAME : Name of the main docker image running GNUARM
- ARMCLANG IMG NAME : Name of the image using ARMCLANG. This image is based on the core image.
- DOCS IMG NAME : Name of the image used to build the documentation. This image is based on the core image.
- BUILD\_DIR : Name of the directory where the build files will be generated. If your current TFM repository has a directory named the same, it will be deleted.
- DOCS\_DIR : Name of the directory where the documentation files will be generated. If your current TFM repository has a directory named the same, it will be deleted.
- LOCAL\_TFM\_REPO : path to your local tfm repository. this parameter is mandatory
- PLATFORM : Name of the platform used for the TFM build.
- ADDITIONNAL\_PARAMETERS (optionnal) : additionnal parameters for the TFM build.

## <span id="page-54-2"></span>**11.2 Building an image**

To build the docker images (TFM\_Core, TFM\_Armclang and TFM\_documentation), launch the build\_images.sh script.

## <span id="page-54-3"></span>**11.3 Running an image**

To launch a container, launch the corresponding run\_xxx.sh script. Your local TFM repo will be mounted in the containerand the generated files will be available in your local TFM repo after the build.

To launch a container and build TFM manually, use the following command :

#### **docker run -it –rm –user \$(id -u):\$(id -g) -v /etc/group:/etc/group:ro**

-v /etc/passwd:/etc/passwd:ro -v /etc/shadow:/etc/shadow:ro -v \$LOCAL\_TFM\_REPO:/opt/trusted-firmware-m –entrypoint /bin/bash \$CORE\_IMG\_NAME

Note : Armclang currently uses the ARMLTD\_LICENSE\_FILE variable which should point to a license server.

*Copyright (c) 2021, Arm Limited. All rights reserved. SPDX-License-Identifier: BSD-3-Clause*

*Copyright (c) 2017-2023, Arm Limited. All rights reserved.*